In T!M - Task !n Motion, ist es dem Kunden gestattet so genannte Mandanten anzulegen. Mandanten können verschiedene Kunden, Subunternehmen oder ein Testsystem repräsentieren.

## **Anlegen von Mandanten**

Für das Anlegen von neuen Mandanten gibt es nur einen Benutzer im System, der freigeschalten und ausgehändigt wird, sobald Sie T!M - Task !n Motion erworben haben.

Wie Sie sich mit dem Benutzer anmelden, erfahren Sie [hier](https://wiki.tim-solutions.de/doku.php?id=software:tim:log_in)

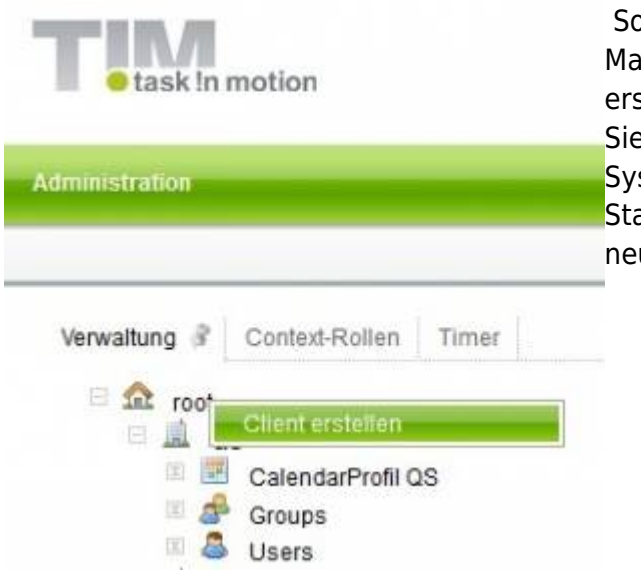

 Sobald Sie angemeldet sind, können Sie mit der rechten Maustaste auf **root** klicken und dann den Punkt "Client erstellen" drücken. Im nächfolgenden Fenster, können Sie Ihren gewünschten Mandantennamen angeben. Das System legt daraufhin den Mandanten mit den [S](https://wiki.tim-solutions.de/lib/exe/fetch.php?media=software:tim:client_erstellen.jpg)tandardbenutzern an und Sie können sich an dem neuen Mandanten anmelden.

Wie Sie sich am neuen Mandanten anmelden, erfahren Sie [hier.](https://wiki.tim-solutions.de/doku.php?id=software:tim:log_in)

From: <https://wiki.tim-solutions.de/> - **TIM Wiki / [NEW TIM 6 Documentation](https://doc.tim-solutions.de)**

Permanent link: **<https://wiki.tim-solutions.de/doku.php?id=software:tim:clients&rev=1408535163>**

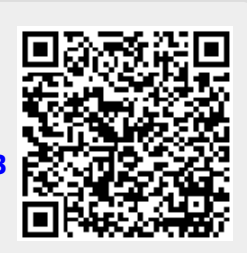

Last update: **2021/07/01 09:59**